## **Lab Note #7: Image Logging for MNT**

Here is a quick guide to enable Image logging on your MNT (C.00.01D) application. To learn more about Image logging, see your HP manual, "TurboIMAGE/XL Database Management System Reference Manual" PN 30391-90001 E0897, chapter 7 Logging and Recovery. For the MNT application, see "Maintenance Management Guide to System Implementation and Maintenance", chapter 2 Databases (page 2-12 to 2-17) and chapter 7 System-Values.

The MPE commands used for user logging are:

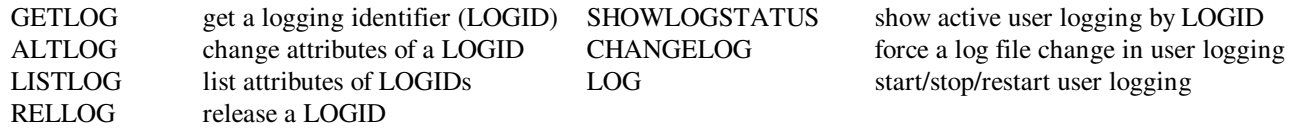

You need to choose appropriate names and values for the bold, underlined examples in these commands.

- 1. Get a LOGID. If you select autochange your filename must end with "001". :GETLOG **MNT**;**LOGMN001**,DISC;AUTO;PASSWORD=**LOGPASS**
- 2. Create the initial log file :BUILD **LOGMN001**;code=log;disc=**200000**
- 3. Enable your databases for logging :RUN DBUTIL.PUB.SYS >>SET **ECATDB** LOGID=**MNT** password: **LOGPASS** >>EXIT

>>ENA **ECATDB** FOR LOGGING (repeat for PCATDB,PICDB,WOCDB)

- 4. Start user logging.
	- :LOG **MNT**, START

When doing backup or system shutdown, you must stop user logging with the STOP option. If you need to interrupt the current logging cycle, after STOP, you can use the RESTART option to continue with the current log file.

Your MNT application should now be logging. With the SHOWLOGSTATUS command you can see the current status of the log file. With the auto option, when the log file gets full, the next log file in numeric sequence will be built and logging will switch to the new file. Without the auto option or at anytime you choose, you can use the CHANGELOG command to switch to a new log file.

Now you must change the following system values to "Y", otherwise you the application will abort with Image error –110 LOGGING ENABLED AND NO LOG PROCESS RUNNING.

System-Value: LOG-ECATDB, LOG-WOCDB, LOG-PCATDB, LOG-PICDB Don't forget to PREP DICTIONARY !

To turn logging back off, change system values to "N", stop logging: LOG **MNT**,STOP, and disable the databases for logging with DBUTIL: >>DIS **ECATDB** FOR LOGGING, etc.

Example logging scenarios, reporting/analyzing log files, and database recovery are topics for future lab notes.

\_\_\_\_\_\_\_\_\_\_\_\_\_\_\_\_\_\_\_\_\_\_\_\_\_\_\_\_\_\_\_\_\_\_\_\_\_\_\_\_\_\_\_\_\_\_\_\_\_\_\_\_\_\_\_\_\_\_\_\_\_\_\_\_\_\_\_\_\_\_\_\_\_\_\_\_\_\_\_\_\_\_\_\_\_\_\_\_\_\_\_\_\_\_ Lab Note #7: Image Logging for MNT, 10 Oct 2000 Keven Miller Feedback and topic suggestions are welcome and can be emailed to mailto:technote@exegesys.com.

Lab Notes are hints and technical notes from the "Labyrinth" (the eXegeSys software lab); so named because of our complex mission to assimilate understanding the eRP product suite, it's source code, and our development procedures.

\_\_\_\_\_\_\_\_\_\_\_\_\_\_\_\_\_\_\_\_\_\_\_\_\_\_\_\_\_\_\_\_\_\_\_\_\_\_\_\_\_\_\_\_\_\_\_\_\_\_\_\_\_\_\_\_\_\_\_\_\_\_\_\_\_\_\_\_\_\_\_\_\_\_\_\_\_\_\_\_\_\_\_\_\_\_\_\_\_\_\_\_\_\_\_\_\_